#### UBND QUẬN LONG BIÊN **TRƯỜNG TH ĐÔ THỊ VIỆT HƯNG**

#### **ĐỀ CƯƠNG ÔN TẬP MÔN TIN HỌC LỚP 3 HỌC KÌ I NĂM HỌC 2021 - 2022**

### **I. HÌNH THỨC TỔ CHỨC**

- Thời gian thi: Tuần 17 (Theo lịch của nhà trường)

- Hình thức thi: Trực tuyến trên Google form

- Dạng bài tập trắc nghiệm: khoanh (1 hoặc nhiều đáp án đúng), nối, xếp thứ tự, điền từ thích hợp…

## **II. NỘI DUNG ÔN TẬP**

**Câu 1: Máy tính để bàn có mấy bộ phận?** A. 1 B. 2 C. 3 D. 4 **Câu 2: Bộ phận nào sau đây của máy tính có nhiệm vụ xử lí tín hiệu ?** A. Thân máy B. Bàn phím C. Chuột D. Màn hình **Câu 3: Khi ngồi làm việc với máy tính, khoảng cách từ mắt đến màn hình máy tính là bao nhiêu là tốt cho đôi mắt?** A. 40cm – 60cm B. 50cm – 80cm C. 60cm – 90cm D. 60cm – 80cm **Câu 4: Chuột máy tính có mấy bộ phận?** A. 1 B. 2 C. 3 D. 4 **Câu 5: Có máy thao tác sử dụng chuột máy tính?** A. 5 B. 6 C. 4 D. 3 **Câu 6: Thao tác nháy chuột là gì?** A. Nhấn nút phải chuột rồi thả ngón tay B. Nháy 2 lần liên tiếp chuột trái C. Nhấn và giữ nút phải chuột D. Nhấn nút trái chuột rồi thả ngón tay **Câu 7: Trong khu vực chính của bàn phím máy tính có mấy hàng phím?** A. 4 B. 5 C. 6 D. 7 **Câu 8: Phím nào dài nhất trên bàn phím?** A. Phím cách B. Phím Shift C. Phím Enter D. Phím Ctrl **Câu 9: Điền vào chỗ chấm: Trên bàn phím máy tính có 2 phím có gai đó là ………? Câu 10: Hàng phím cơ sở gồm những phím nào sau đây?** A. Phím A, F, K, O B. Phím F, H, K, L

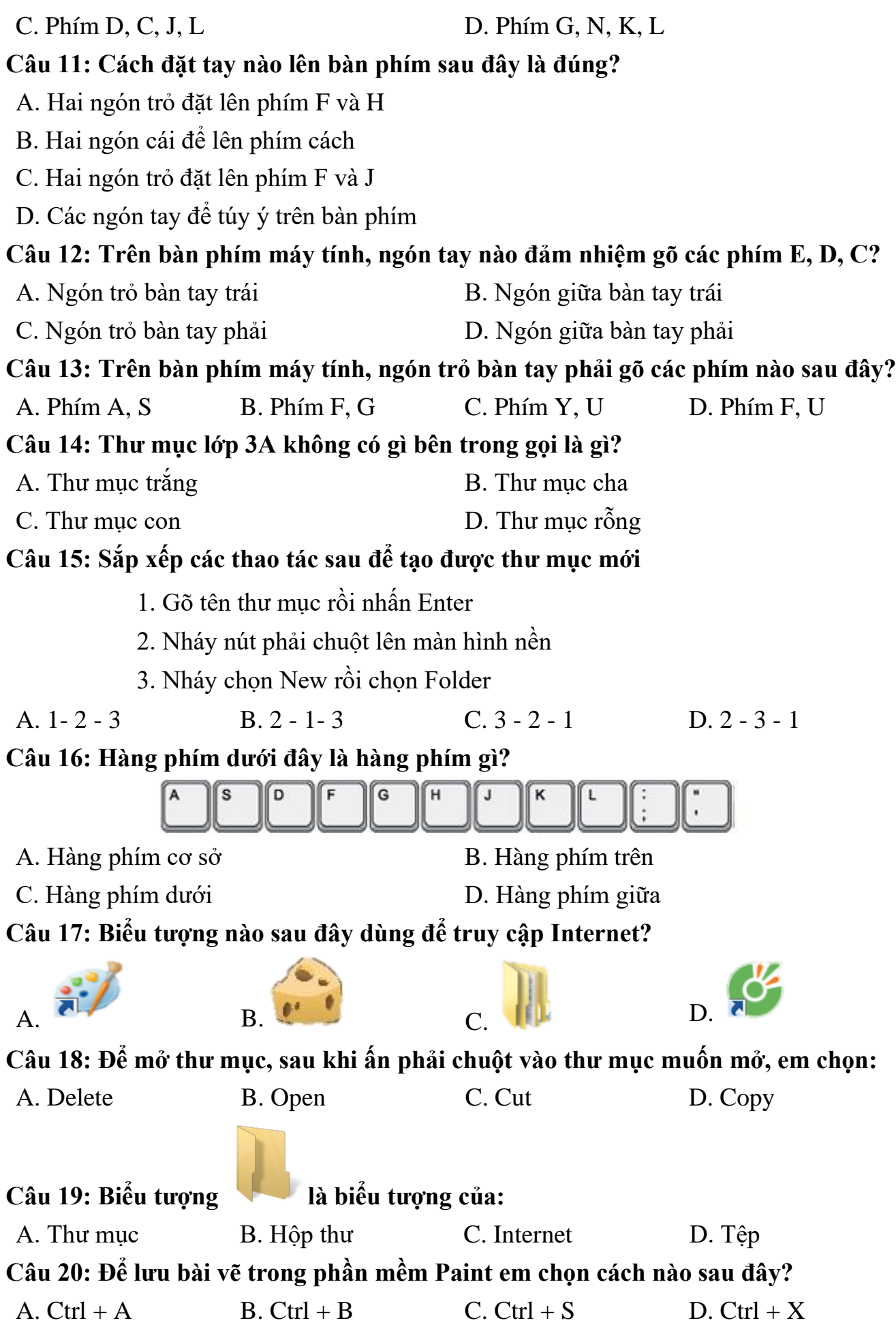

**Câu 21: Điền vào chỗ chấm**: Trong phần mềm Paint, để vẽ được đường nằm ngang hoặc thẳng đứng đẹp hơn em ………… trong lúc gõ. **Câu 22: Để nháy nút trái chuột em dùng ngón tay nào?** A. Ngón trỏ B. Ngón cái C. Ngón giữa D. Ngón áp út **Câu 23: Sau khi chọn công cụ Select, để chọn hình cần sao chép, em thực hiện thao tác nào sau đây?** A. Nháy chuột vào hình cần sao chép B. Nháy đúp chuột vào hình cần sao chép C. Kéo thả chuột bao quanh hình cần sao chép D. Di chuyển chuột vào hình cần sao chép **Câu 24: Quan sát hình sau và cho biết đây là công cụ gì?** A. Công cụ tô màu B. Công cụ bút vẽ C. Công cụ vẽ đường thẳng D. Công cụ bút mực **Câu 25: Để vẽ được hình tròn hoặc hình vuông, em chọn công cụ hoặc trong số các hình mẫu rồi nhấn phím nào sau đây trong lúc vẽ.** A. Phím Ctrl B. Phím Shift C. Phím cách D. Phím Enter **Câu 26: Đâu là công cụ vẽ đường cong?**  $A. \begin{matrix} A & B. \end{matrix}$  C. **Câu 27: Trong phần mềm Paint, để quay lại thao tác trước đó em sử dụng tổ hợp phím nào sau đây?** A. Ctrl + U B. Ctrl + A C. Ctrl + S D. Ctrl + Z **Câu 28: Trong phần mềm Paint, để di chuyển chi tiết tranh vẽ em dùng cách nào sau đây?** A. Nháy chuột vào hình cần sao chép B. Nháy đúp chuột vào hình cần sao chép C. Kéo thả chuột bao quanh hình cần sao chép

D. Di chuyển chuột vào hình cần sao chép

**Câu 29: Để vẽ được hình bên dưới, em cần sử dụng những hình mẫu nào trong hộp hình mẫu?**

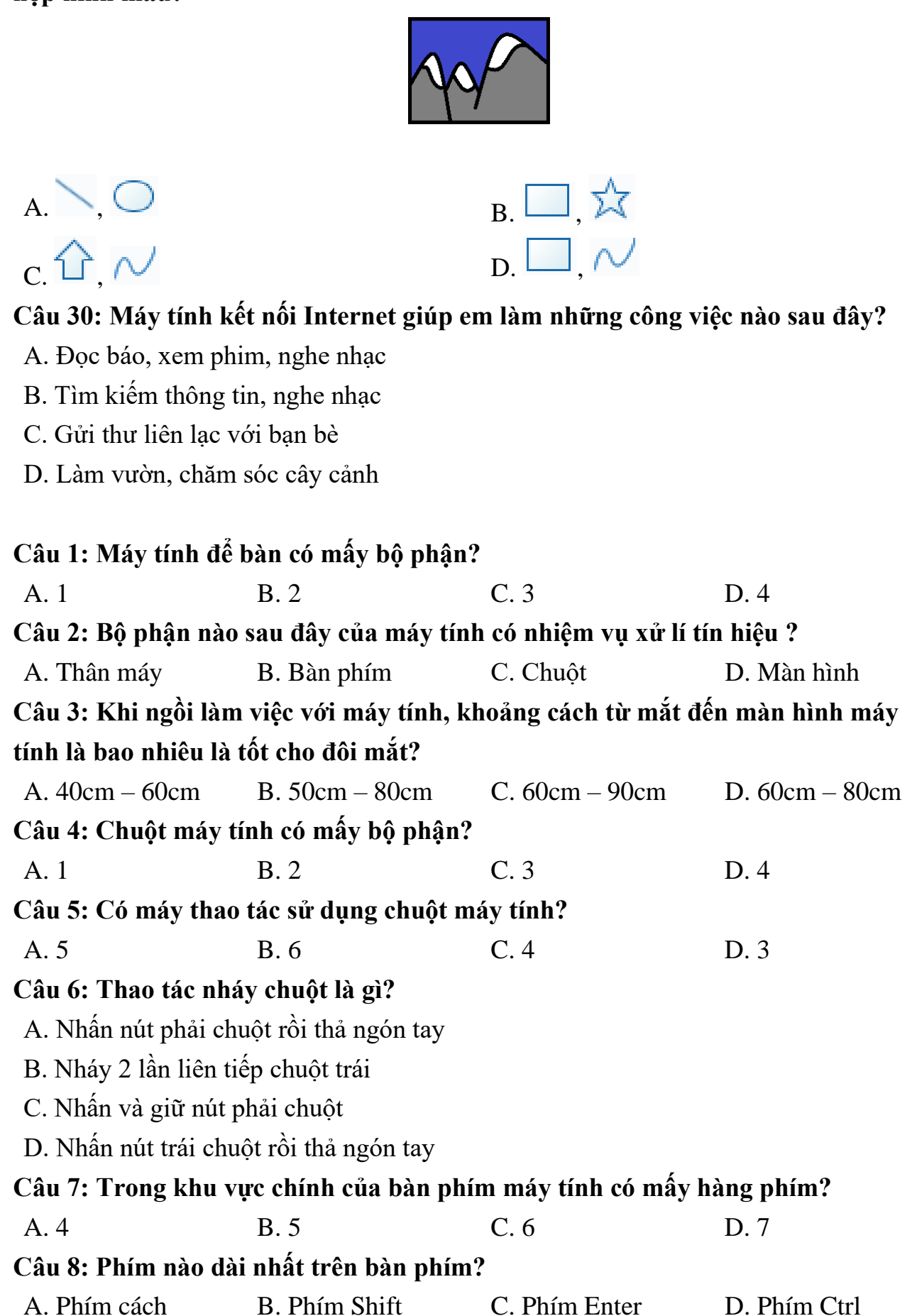

**Câu 9: Điền vào chỗ chấm: Trên bàn phím máy tính có 2 phím có gai đó là ………? Câu 10: Hàng phím cơ sở gồm những phím nào sau đây?** A. Phím A, F, K, O B. Phím F, H, K, L C. Phím D, C, J, L D. Phím G, N, K, L **Câu 11: Cách đặt tay nào lên bàn phím sau đây là đúng?** A. Hai ngón trỏ đặt lên phím F và H B. Hai ngón cái để lên phím cách C. Hai ngón trỏ đặt lên phím F và J D. Các ngón tay để túy ý trên bàn phím **Câu 12: Trên bàn phím máy tính, ngón tay nào đảm nhiệm gõ các phím E, D, C?** A. Ngón trỏ bàn tay trái B. Ngón giữa bàn tay trái C. Ngón trỏ bàn tay phải D. Ngón giữa bàn tay phải **Câu 13: Trên bàn phím máy tính, ngón trỏ bàn tay phải gõ các phím nào sau đây?** A. Phím A, S B. Phím F, G C. Phím Y, U D. Phím F, U **Câu 14: Thư mục lớp 3A không có gì bên trong gọi là gì?** A. Thư mục trắng B. Thư mục cha C. Thư mục con  $D$ . Thư mục rỗng **Câu 15: Sắp xếp các thao tác sau để tạo được thư mục mới** 1. Gõ tên thư mục rồi nhấn Enter 2. Nháy nút phải chuột lên màn hình nền 3. Nháy chọn New rồi chọn Folder A. 1 - 2 - 3 B. 2 - 1 - 3 C. 3 - 2 - 1 D. 2 - 3 - 1 **Câu 16: Hàng phím dưới đây là hàng phím gì?** D) F ∫G (H κ A. Hàng phím cơ sở B. Hàng phím trên C. Hàng phím dưới D. Hàng phím giữa **Câu 17: Biểu tượng nào sau đây dùng để truy cập Internet?** A. B.  $\mathbb{P}$  B.  $\mathbb{P}$  C.  $\mathbb{P}$  D. **Câu 18: Để mở thư mục, sau khi ấn phải chuột vào thư mục muốn mở, em chọn:** A. Delete B. Open C. Cut D. Copy **Câu 19: Biểu tượng là biểu tượng của:**

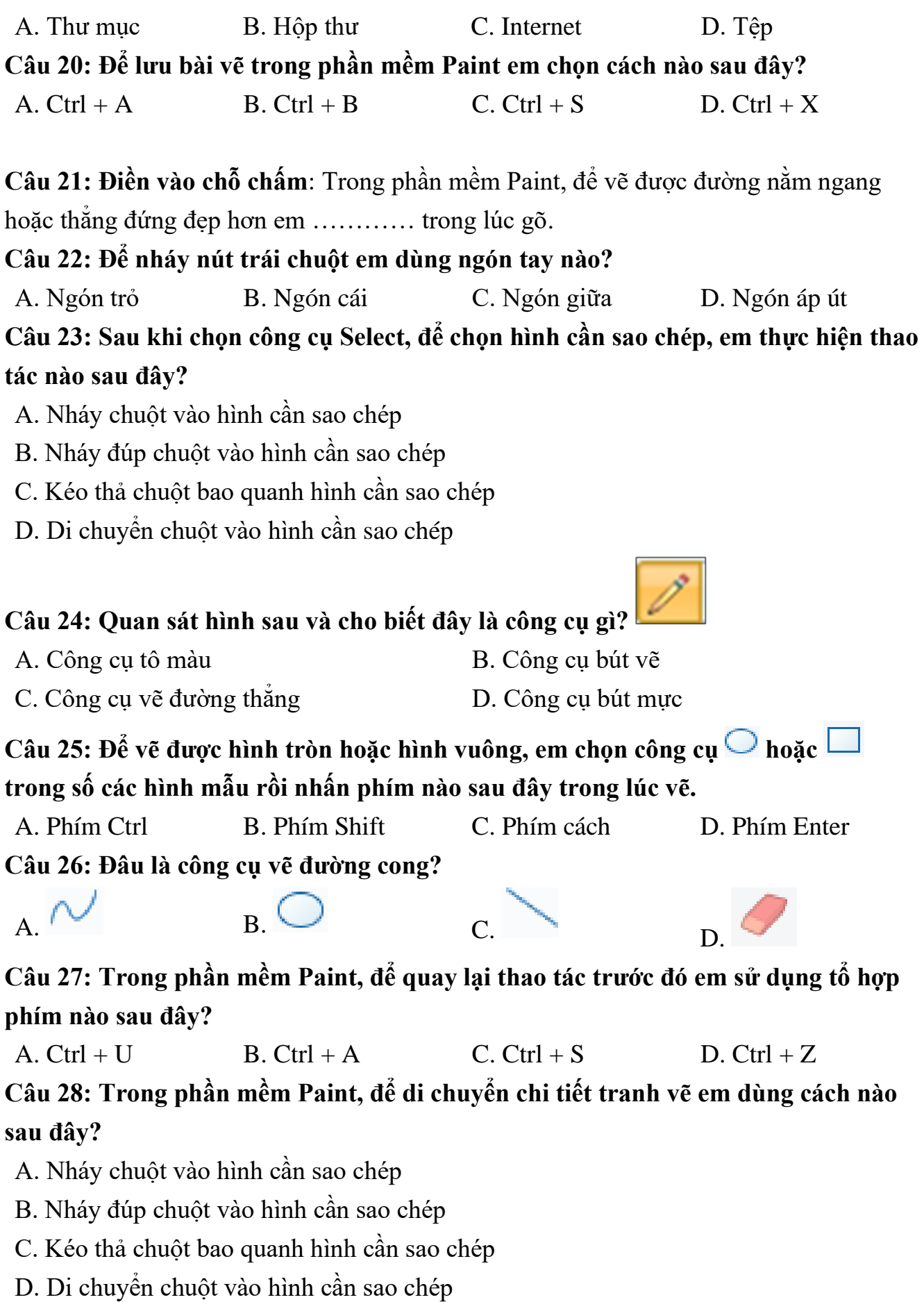

**Câu 29: Để vẽ được hình bên dưới, em cần sử dụng những hình mẫu nào trong hộp hình mẫu?**

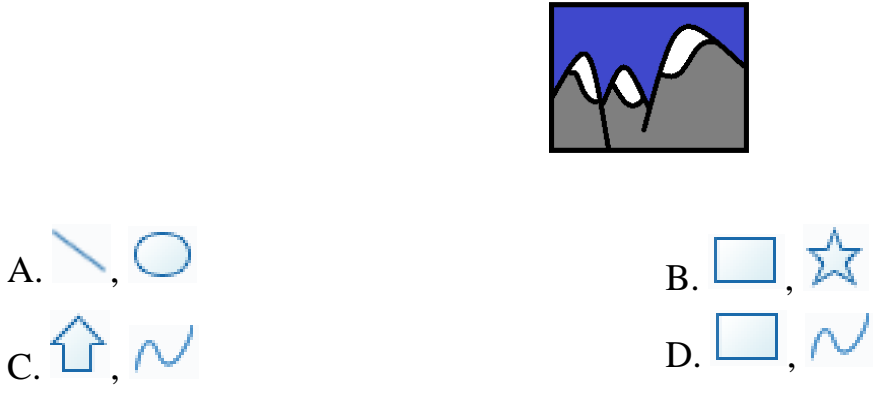

# **Câu 30: Máy tính kết nối Internet giúp em làm những công việc nào sau đây?**

- A. Đọc báo, xem phim, nghe nhạc
- B. Tìm kiếm thông tin, nghe nhạc
- C. Gửi thư liên lạc với bạn bè
- D. Làm vườn, chăm sóc cây cảnh